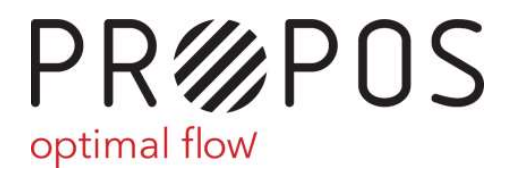

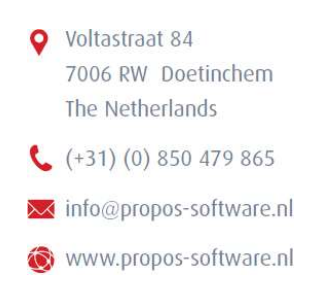

# PROPOS XML import specification - PROPOS inbound interface

#### Version history

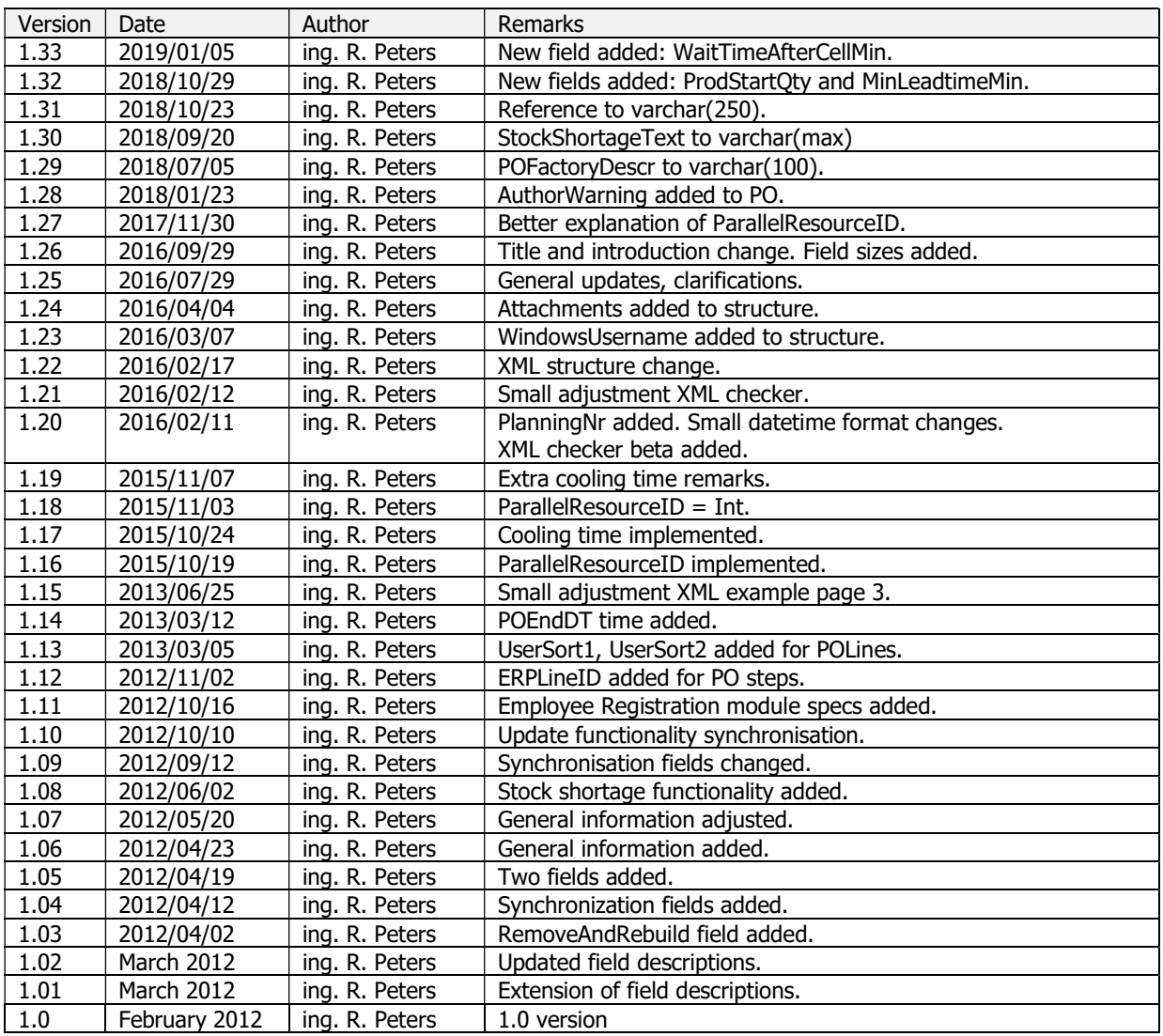

#### Disclaimer

The information in this document can be subject to change. Always ensure that you are using the latest version. Please contact us for information. No rights can be derived from this document.

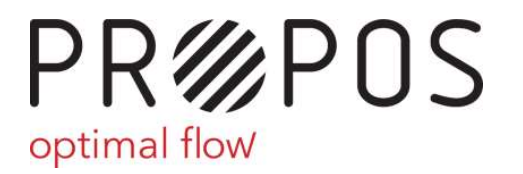

**Q** Voltastraat 84 7006 RW Doetinchem The Netherlands  $(+31)(0)850479865$ info@propos-software.nl www.propos-software.nl

#### Document description

This document describes the PROPOS inbound interface.

PROPOS imports production orders with their production order lines from an XML file. This document describes what the XML file that PROPOS imports should look like, what its layout should be, what the data types per field are etc.

For the PROPOS module **Employee Registration**, additional information is needed in XML. You will find the XML layout for this module in this document after the description for the basic PROPOS module.

#### General information about connecting to PROPOS

PROPOS imports production orders (PO's) and production order lines from an XML file. As long as PO's are active, they must appear in the XML file. When a PO disappears from the XML file, PROPOS will mark the PO as closed and PROPOS will archive the PO.

The location and the name of the XML file can be specified in PROPOS.

#### Import / export synchronisation

PROPOS imports periodically, the frequency in minutes can be set in PROPOS. Only if an 'XML ready' file is present, PROPOS will import. After import, PROPOS will delete the XML ready file. The exporting function should not export if the XML ready file still exists. When export finished, the exporting function should (re)create the XML ready file. This synchronisation system guarantees that PROPOS does not try to import an XML file that has not been completed by the exporting function and that the exporting function does not export while PROPOS is still reading the XML file.

The file name of the XML ready file can be specified in PROPOS. The XML ready file can be a 0 length text file (e.g. 'ready.txt').

We strongly advise that you send your XML files to PROPOS software for testing before you start using them in practice.

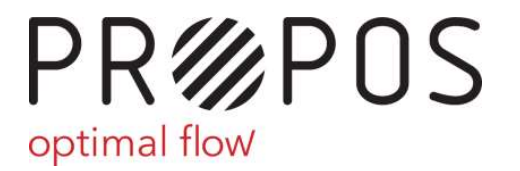

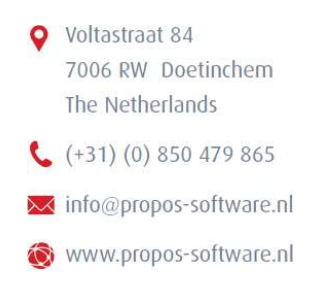

#### New: PROPOS XML checker Beta version

At http://xmlcheck.propos-software.nl you can test your xml file yourself.

For this checker, keep in mind that it is case sensitive for field names. So for example you will need to <CellName> in your xml file and not <Cellname> because the latter will generate en error.

The xml checker is meant for the first phase of xml development. If the xml checker indicates that your xml file is correct, we strongly advise to test it also on a PROPOS test database before putting it live. The xml checker will do some syntax checks and semantic checks but there is no guarantee that your xml file will be 100% correct. We can help you do the final checks. Please contact us for that.

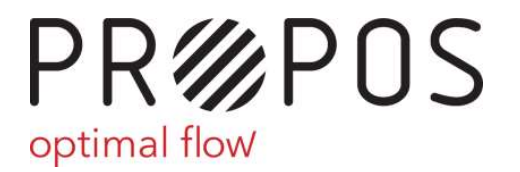

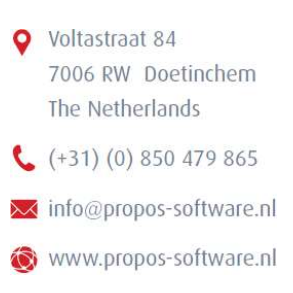

## XML layout (PROPOS basic module)

General layout:

<?xml version="1.0" encoding="UTF-8"?> <dataroot> <T\_imp\_PO> [PO 1 data] </T\_imp\_PO> <T\_imp\_POLine> [PO 1 line 1 data] </T\_imp\_POLine> <T\_imp\_POLine> [PO 1 line n data] </T\_imp\_POLine> <T\_imp\_PO> [PO n data] </T\_imp\_PO> <T\_imp\_POLine> [PO n line 1 data] </T\_imp\_POLine> <T\_imp\_POLine> [PO n line n data] </T\_imp\_POLine>

</dataroot>

The next page shows how the XML file should actually look like.

#### General information about creating the XML file

Please send PO first and close PO with </PO>. Then send the POLine, then send the POLineSteps (if applicable). You can also first put all PO's in the xml file, then all POLines, then all POLineSteps.

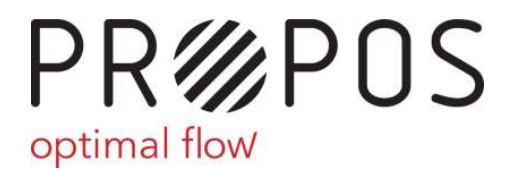

#### Layout details (PROPOS basic module):

```
<?xml version="1.0" encoding="UTF-8"?> 
<dataroot> 
       <T_imp_PO> 
            <PONr>[data]</PONr> 
            <PlanningNr>[data]</PlanningNr> 
            <ParentPONr>[data]</ParentPONr>
            <SalesOrderNr>[data]</SalesOrderNr>
            <StatusCode>[data]</StatusCode>
            <ItemCode>[data]</ItemCode> 
            <ItemGroupCode>[data]</ItemGroupCode> 
            <POEndDT>[data]</POEndDT> 
            <ProdQty>[data]</ProdQty> 
            <ProdUnit>[data]</ProdUnit> 
            <CustomerID>[data]</CustomerID> 
            <CustomerName>[data]</CustomerName> 
            <Reference>[data]</Reference> 
            <CreateDT>[data]</CreateDT> 
            <Creator>[data]</Creator> 
            <ERPBlocked>[data]</ERPBlocked> 
             <RemoveAndRebuild>[data]</RemoveAndRebuild> 
             <SyncWithPO>[data]</SyncWithPO> 
             <SyncWithVO>[data]</SyncWithVO> 
             <SyncWithSubs>[data]</SyncWithSubs> 
             <SyncERPLineID>[data]</SyncERPLineID> 
             <SyncWithCellName>[data]</SyncWithCellName> 
             <SyncWithERPLineID>[data]</SyncWithERPLineID> 
             <POFactoryDescr>[data]</POFactoryDescr> 
            <PORemarks>[data]</PORemarks> 
            <WindowsUsername>[data]</WindowsUsername> 
            <AuthorWarning>[data]</ AuthorWarning> 
            <AuthorWarningText>[data]</ AuthorWarningText> 
            <ProdStartQty>[data]</ProdStartQty> 
      \langle /T imp PO>\overline{ST} imp POLine>
                   <PONr>[data]</PONr> 
                  <PlanningNr>[data]</PlanningNr> 
                   <Sequence>[data]</Sequence> 
                   <CellName>[data]</CellName> 
                   <Operation>[data]</Operation> 
                  <PlanStartDT>[data]</PlanStartDT> 
                  <PlanEndDT>[data]</PlanEndDT> 
                  <ActualStartDT>[data]</ActualStartDT> 
                  <ActualEndDT>[data]</ActualEndDT> 
                  <SetupTimeMin>[data]</SetupTimeMin> 
                  <TactTimeMin>[data]</TactTimeMin> 
                   <CoolingTimeMin>>[data]<CoolingTimeMin> 
                   <BlockPlanStartDT>[data]<BlockPlanStartDT> 
                   <ERPLineID>[data]</ERPLineID> 
                  <OperationRemarks>[data]</OperationRemarks> 
                  <StockShortage>[data]</StockShortage> 
                  <StockShortageText>[data]</StockShortageText> 
                  <CombiID>[data]</CombiID> 
                  <UserSort1>[data]</UserSort1>
```
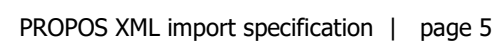

Voltastraat 84

7006 RW Doetinchem The Netherlands

 $(+31)(0)850479865$ info@propos-software.nl www.propos-software.nl

© PROPOS software

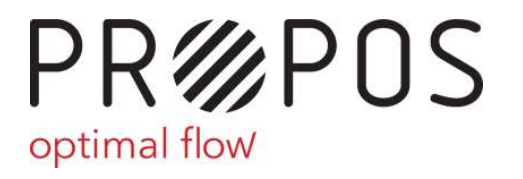

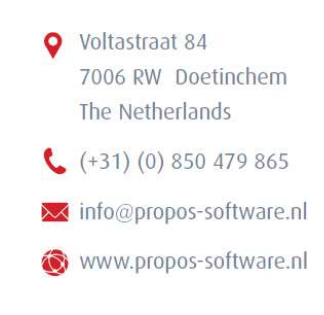

<UserSort2>[data]</UserSort2> <Attachments>[data]</Attachments> <MinLeadtimeMin>[data]</MinLeadtimeMin> <WaitTimeAfterCellMin>[data]</WaitTimeAfterCellMin>  $\langle$ /T\_imp\_POLine>

</dataroot>

PR%POS optimal flow

Voltastraat 84 7006 RW Doetinchem The Netherlands  $(+31)(0)850479865$ info@propos-software.nl www.propos-software.nl

# Production order fields

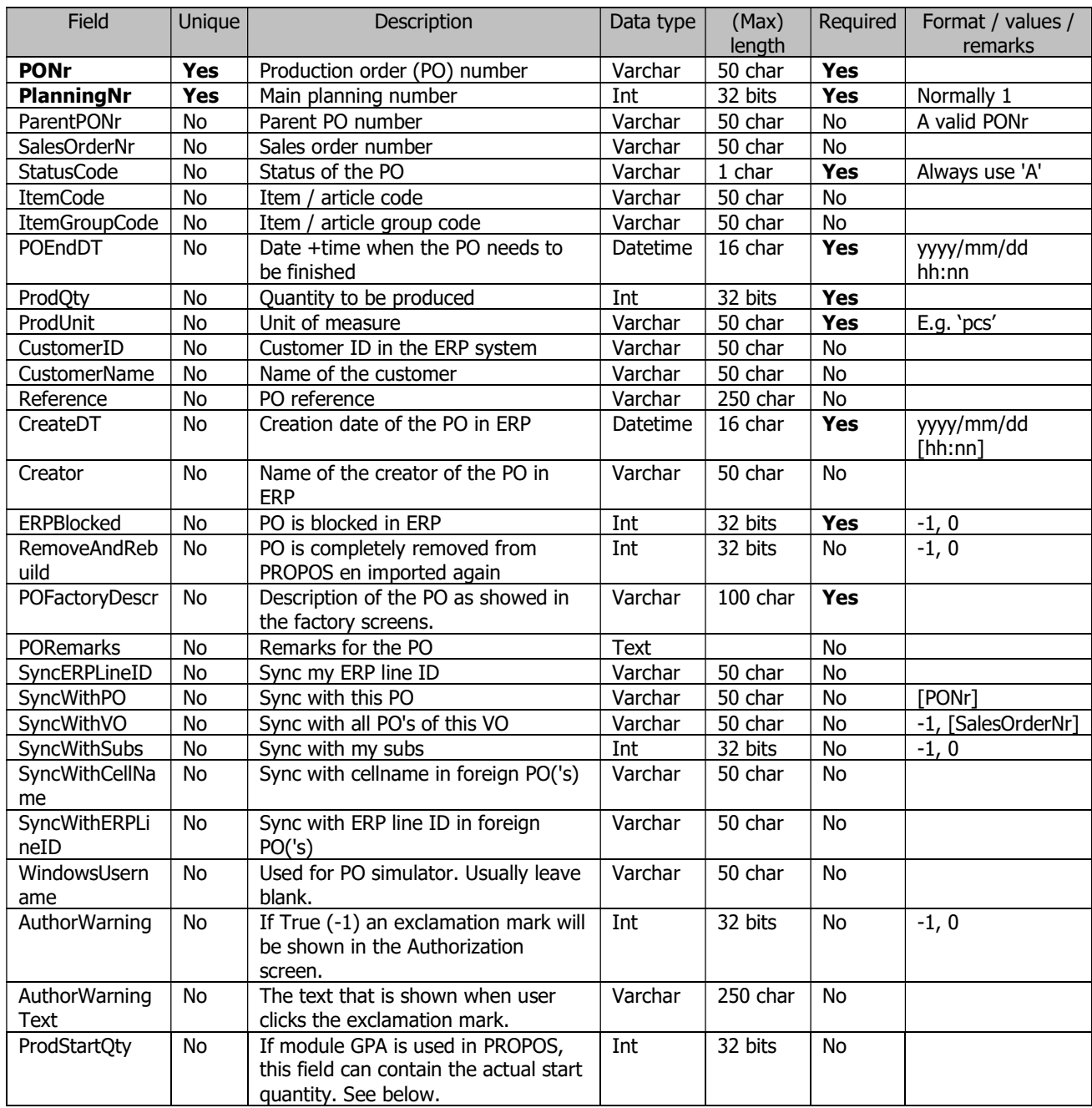

Primary key: (PONr, PlanningNr)

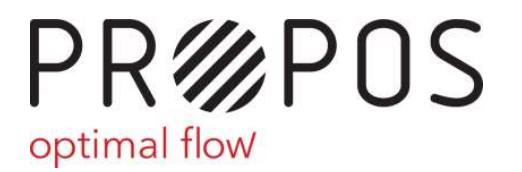

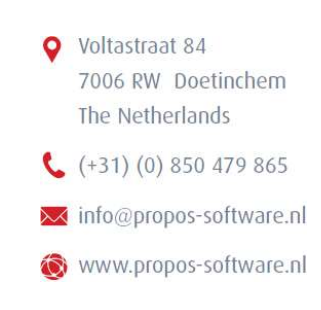

Further explanation and remarks on production order fields

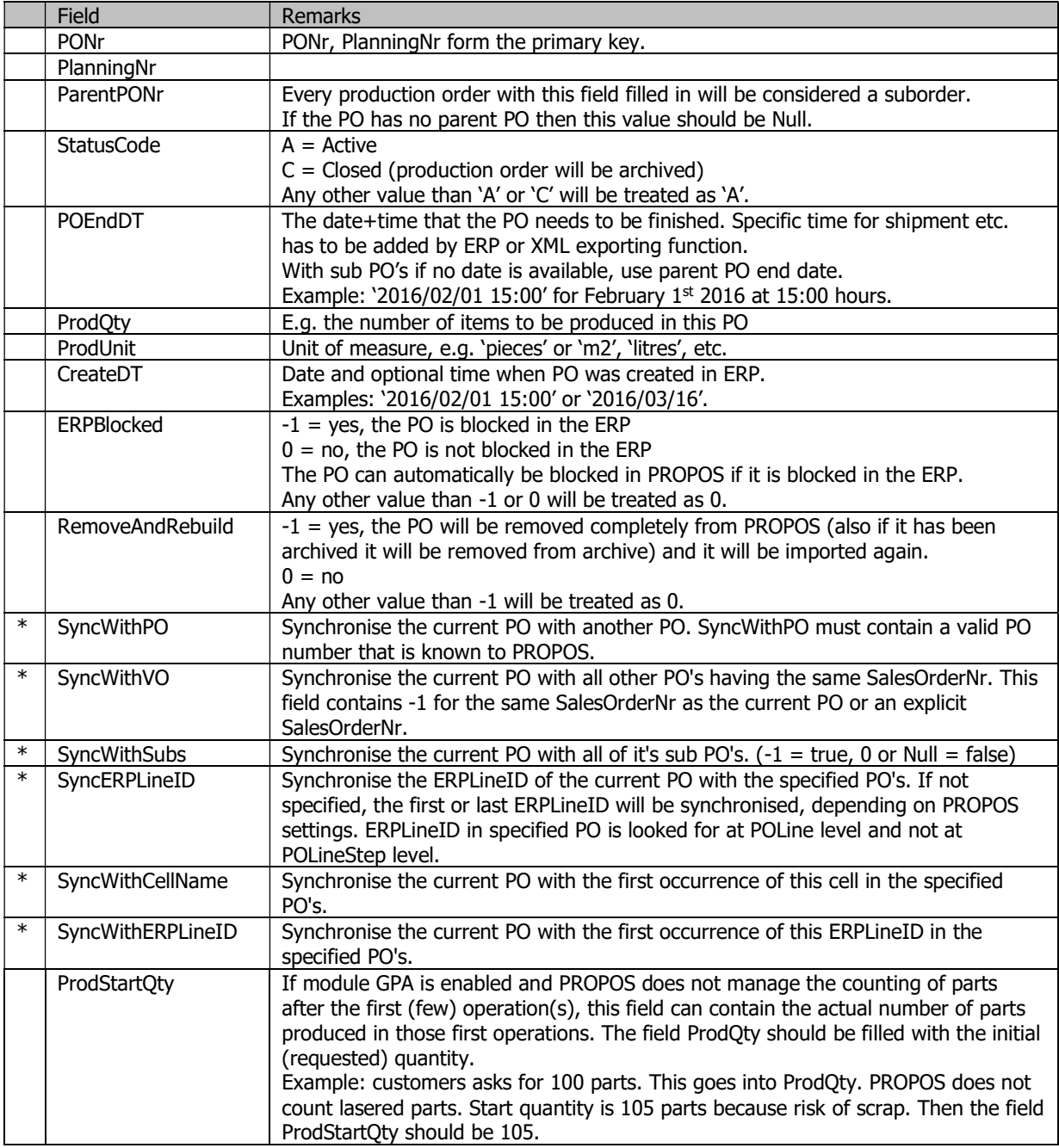

\* please contact PROPOS software for more information about synchronising PO's.

www.propos-software.nl

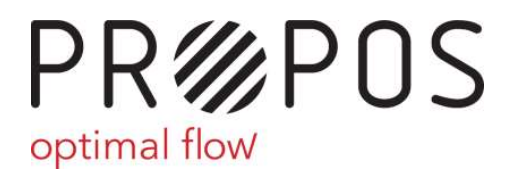

Voltastraat 84 7006 RW Doetinchem The Netherlands  $(+31)(0)850479865$ info@propos-software.nl www.propos-software.nl

## Production order line fields

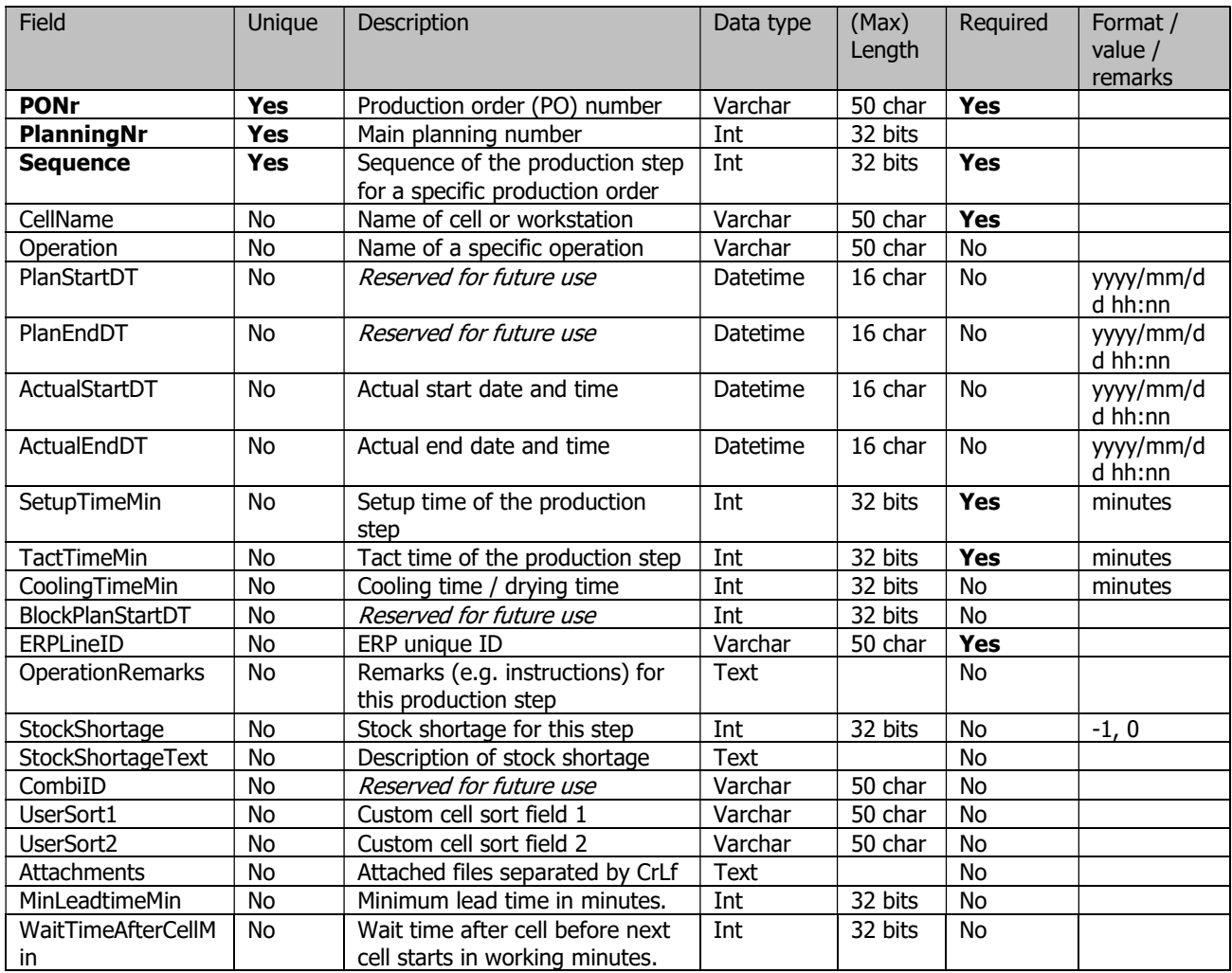

Primary key: (PONr, PlanningNr, Sequence)

www.propos-software.nl

© PROPOS software

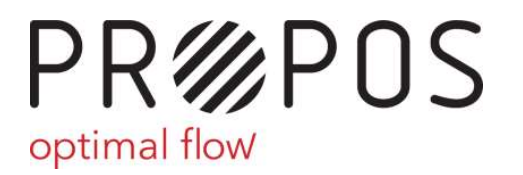

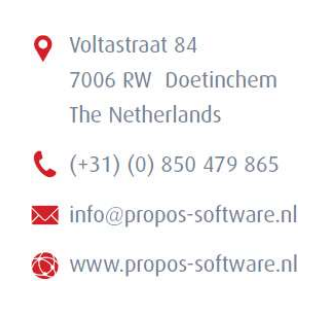

Further explanation and remarks on production order line fields

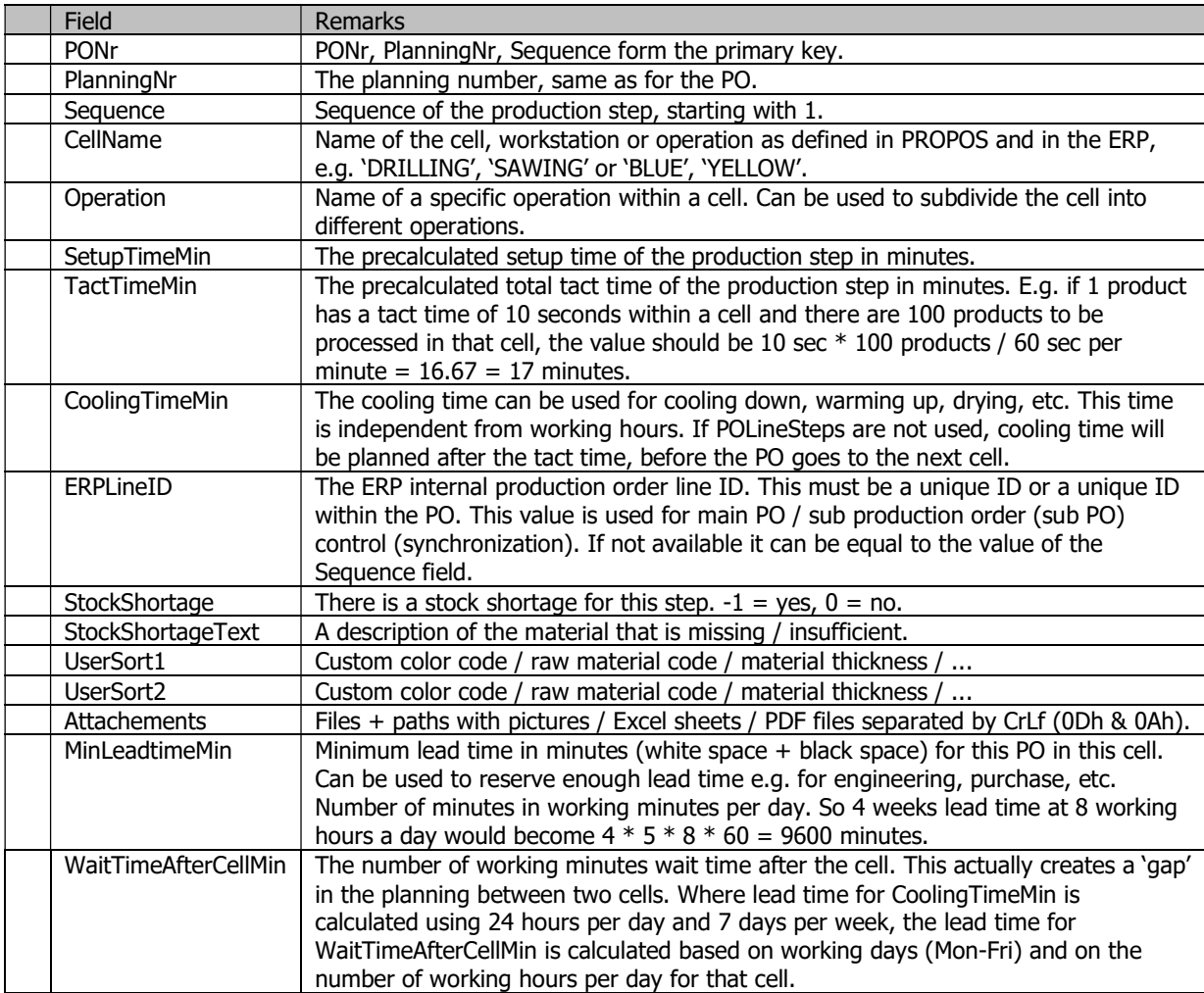

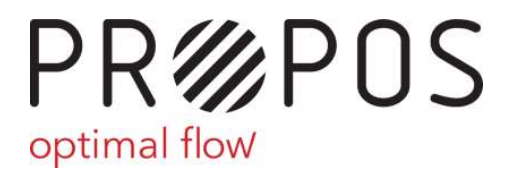

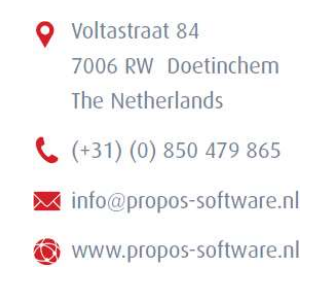

## Extended XML layout for the PROPOS Employee Registration (MWR) module

The PROPOS Employee Registration module will allow you to define extra steps within cells. These extra steps are for employee registration purposes only, not for planning purposes.

The extra information can be inserted in the XML file, one lever deeper than the POLine level.

#### XML layout (PROPOS employee registration module)

```
<?xml version="1.0" encoding="UTF-8"?> 
<dataroot> 
        <T_imp_PO> 
               [PO 1 data] 
       </T_imp_PO> 
               <T_imp_POLine> 
                      [PO 1 line 1 data]
                </T_imp_POLine> 
                       <T_imp_POLineSteps> 
                               [PO 1 line 1 step 1 data]
                       </T_imp_POLineSteps> 
                       <T_imp_POLineSteps> 
                               [PO 1 line 1 step n data]
                       </T_imp_POLineSteps> 
                <T_imp_POLine> 
                       [PO 1 line n data] 
                </T_imp_POLine> 
                       <T_imp_POLineSteps> 
                               [PO 1 line n step 1 data]
                       </T_imp_POLineSteps> 
                       <T_imp_POLineSteps> 
                               [PO 1 line n step n data]
                       </T_imp_POLineSteps>
```
</dataroot>

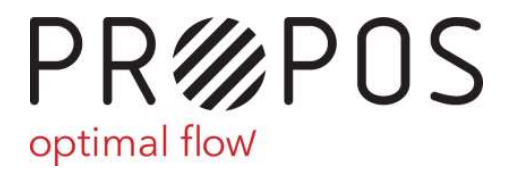

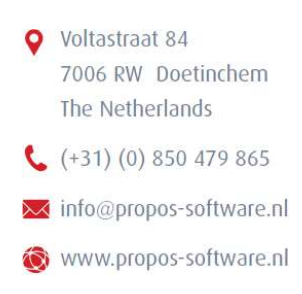

Layout details (PROPOS Employee Registration module):

```
<?xml version="1.0" encoding="UTF-8"?> 
<dataroot> 
       <T_imp_PO> 
             <PONr>[data]</PONr> 
              ...........
      \langle/T imp PO><T_imp_POLine> 
                    <PONr>[data]</PONr> 
                   ........ 
             \langle/T imp POLine>
                   <T_imp_POLineSteps> 
                           <PONr>[data]</PONr> 
                          <PlanningNr>[data]</PlanningNr>
                           <Sequence>[data]</ Sequence > 
                          <Step>[data]</Step>
                           <Operation>[data]</Operation> 
                           <SetupTimeMin>[data]</ SetupTimeMin > 
                           <TactTimeMin>[data]</TactTimeMin> 
                           <CoolingTimeMin>[data]</ CoolingTimeMin > 
                           <ERPLineID>[data]</ERPLineID> 
                           <ParallelResourceID>[data]<ParallelResourceID> 
                   </T_imp_POLineSteps>
```
</dataroot>

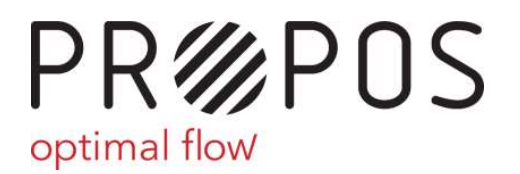

Voltastraat 84 7006 RW Doetinchem The Netherlands  $(+31)(0)850479865$ info@propos-software.nl www.propos-software.nl

## Production order line step fields

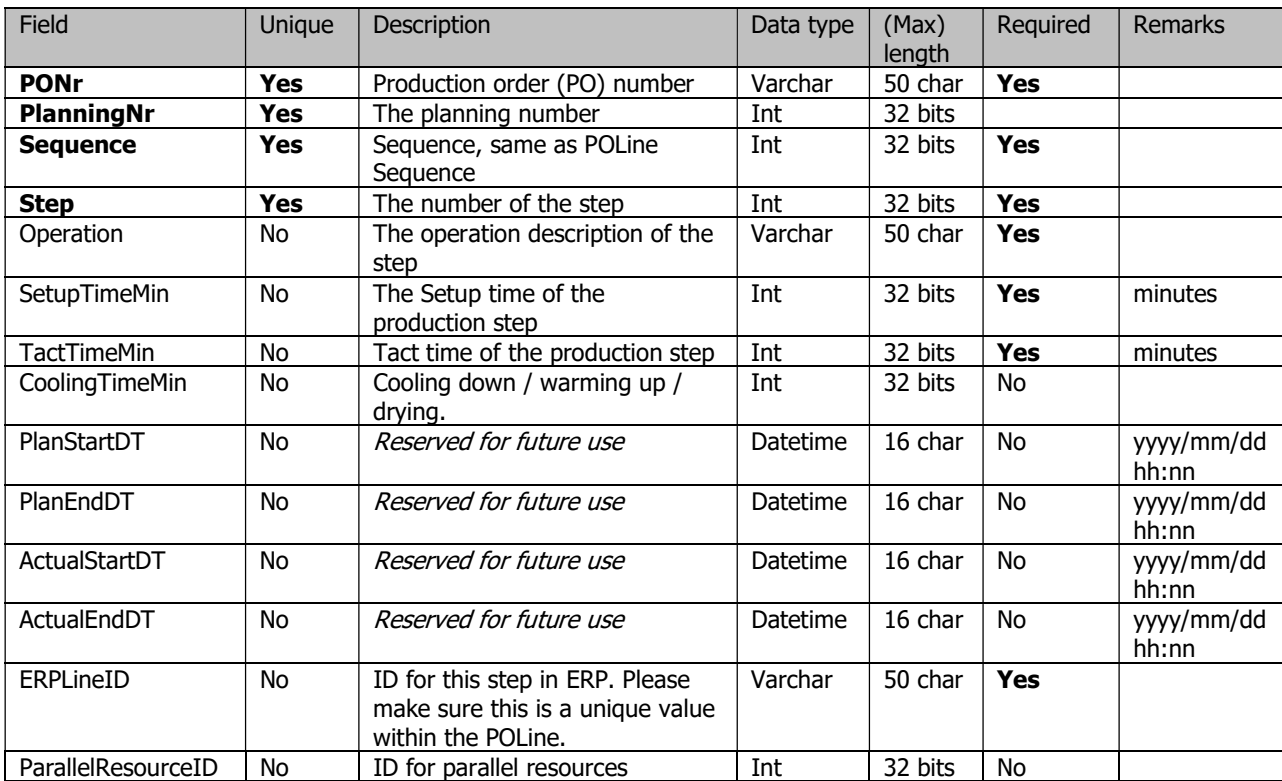

Primary key: (PONr, PlanningNr, Sequence, Step)

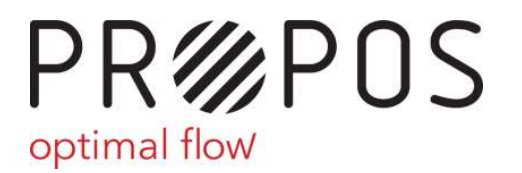

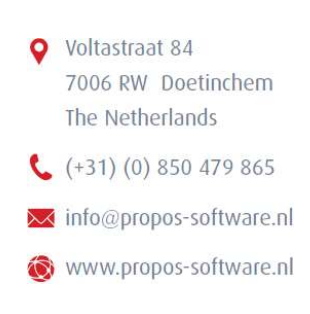

## Further explanation and remarks on production order line step fields

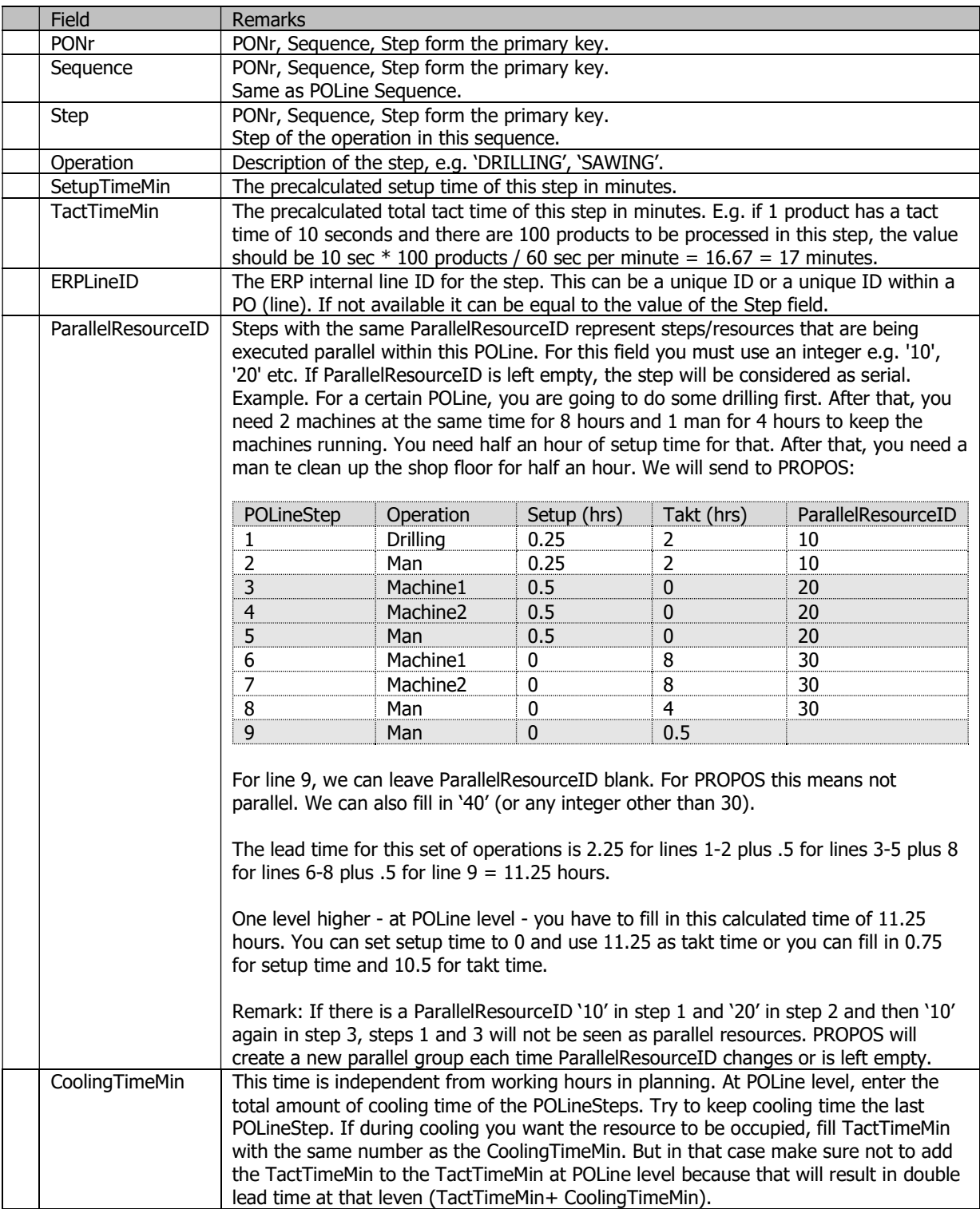